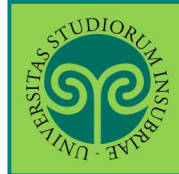

### *Studente già iscritto nel nostro Ateneo*

 Come effettuo il **passaggio interno ad un altro corso di laurea** di questo Ateneo? Prima devi regolarizzare la tua posizione amministrativa, rinnovando l'iscrizione al successivo anno accademico del corso di laurea al quale sei iscritto. Il passaggio si effettua online. Collegati al portale del nostro Ateneo www.uninsubria.it alla voce Servizi Web Segreterie Studenti.

Trovi il link in LINK VELOCI in alto, oppure nel footer grigio in basso.

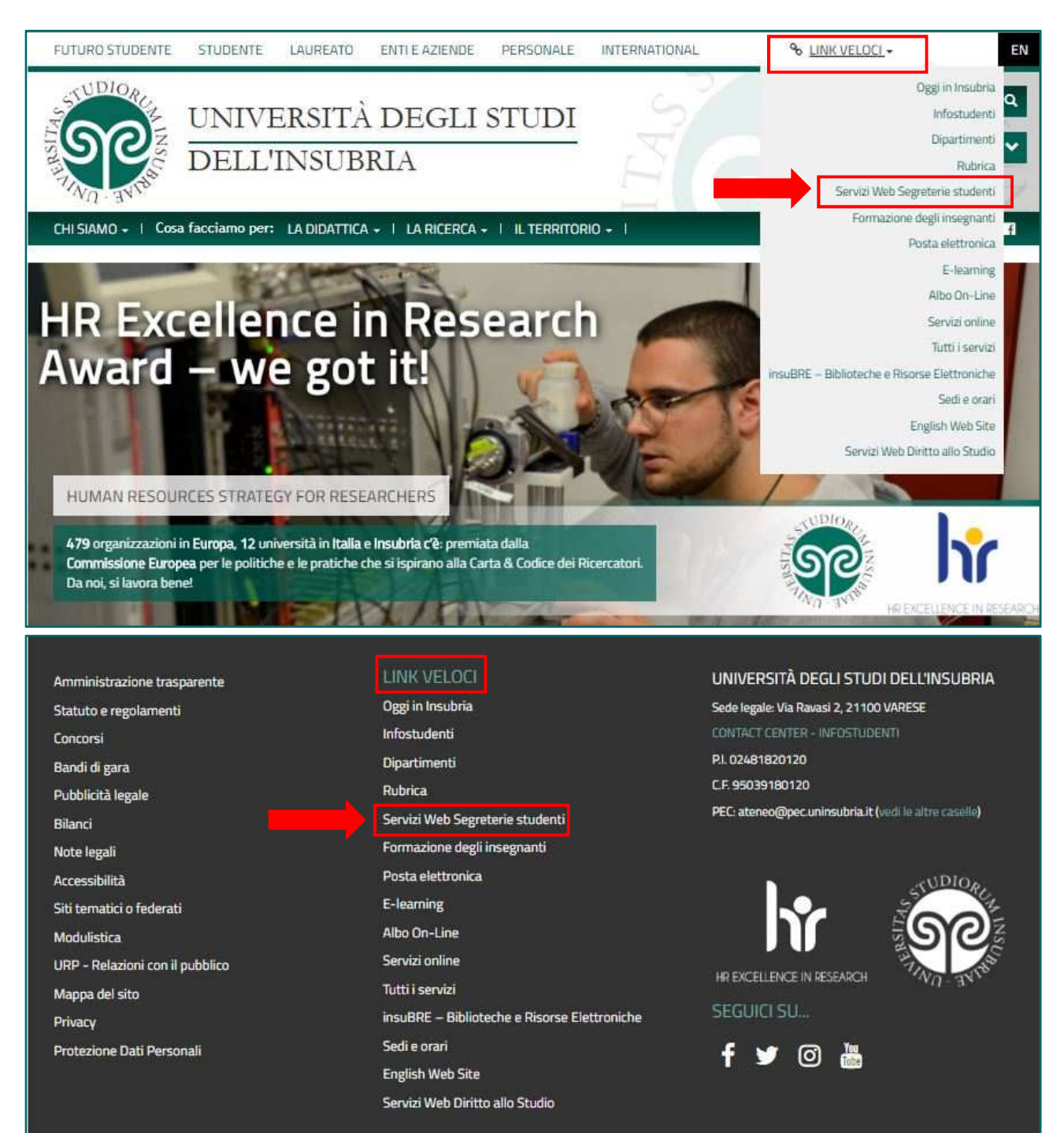

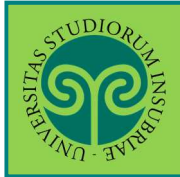

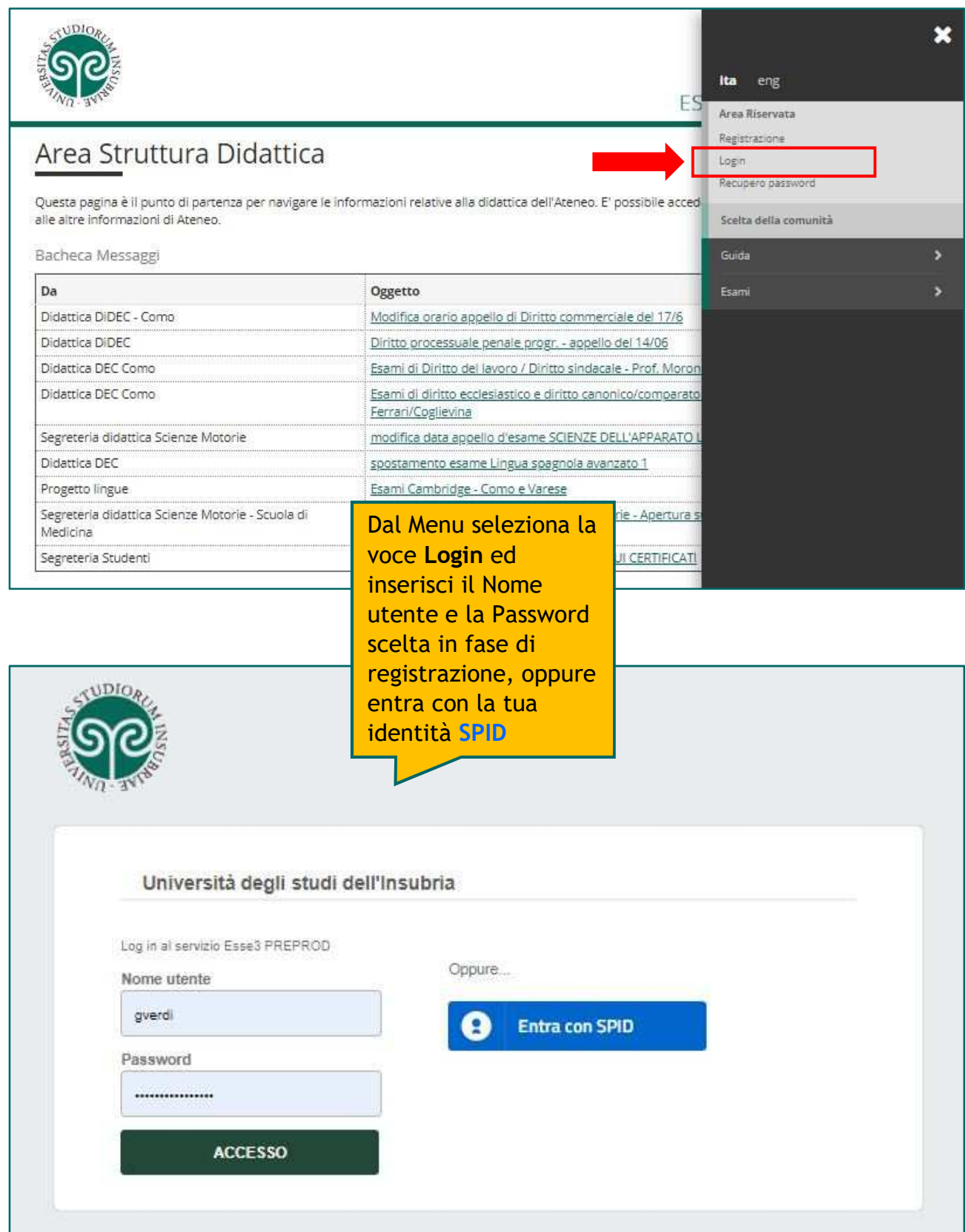

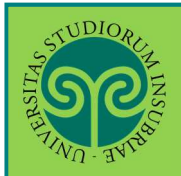

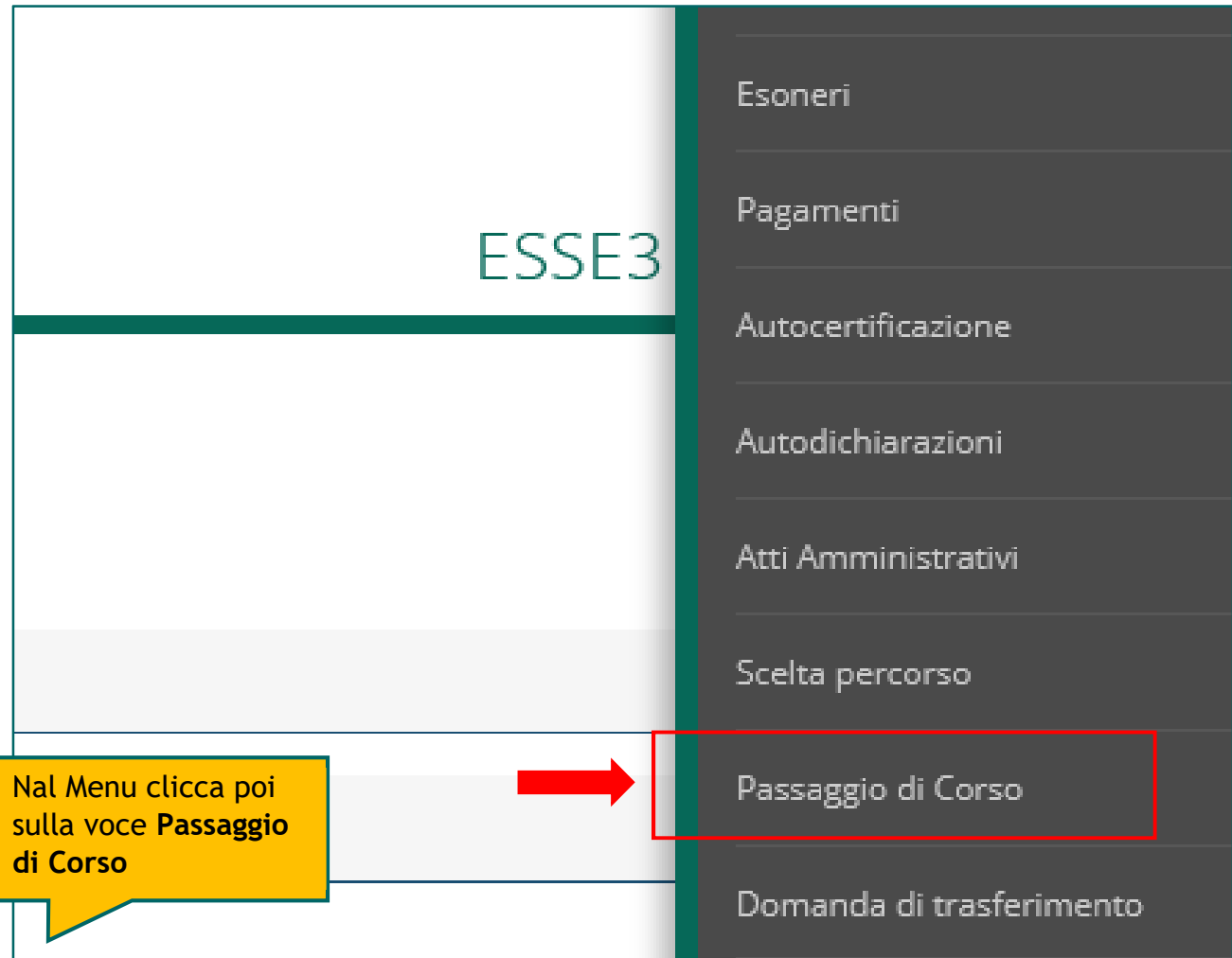

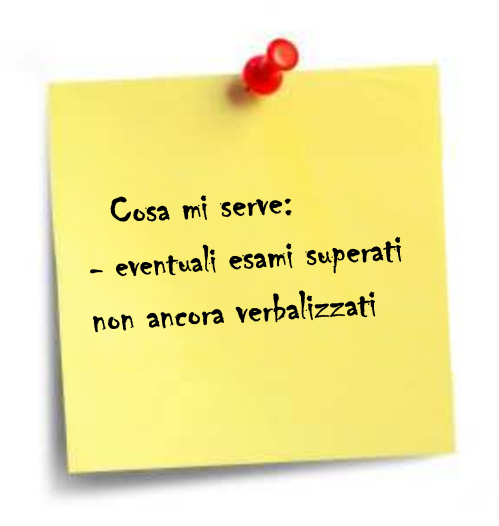

Ricorda di inserire:

• eventuali **esami superati**, ma **non ancora verbalizzati**.

# **ATTENZIONE:**

È necessario comunicarlo alla Segreteria Studenti, poiché il passaggio non potrà essere perfezionato, se non prima della corretta verbalizzazione.

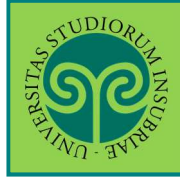

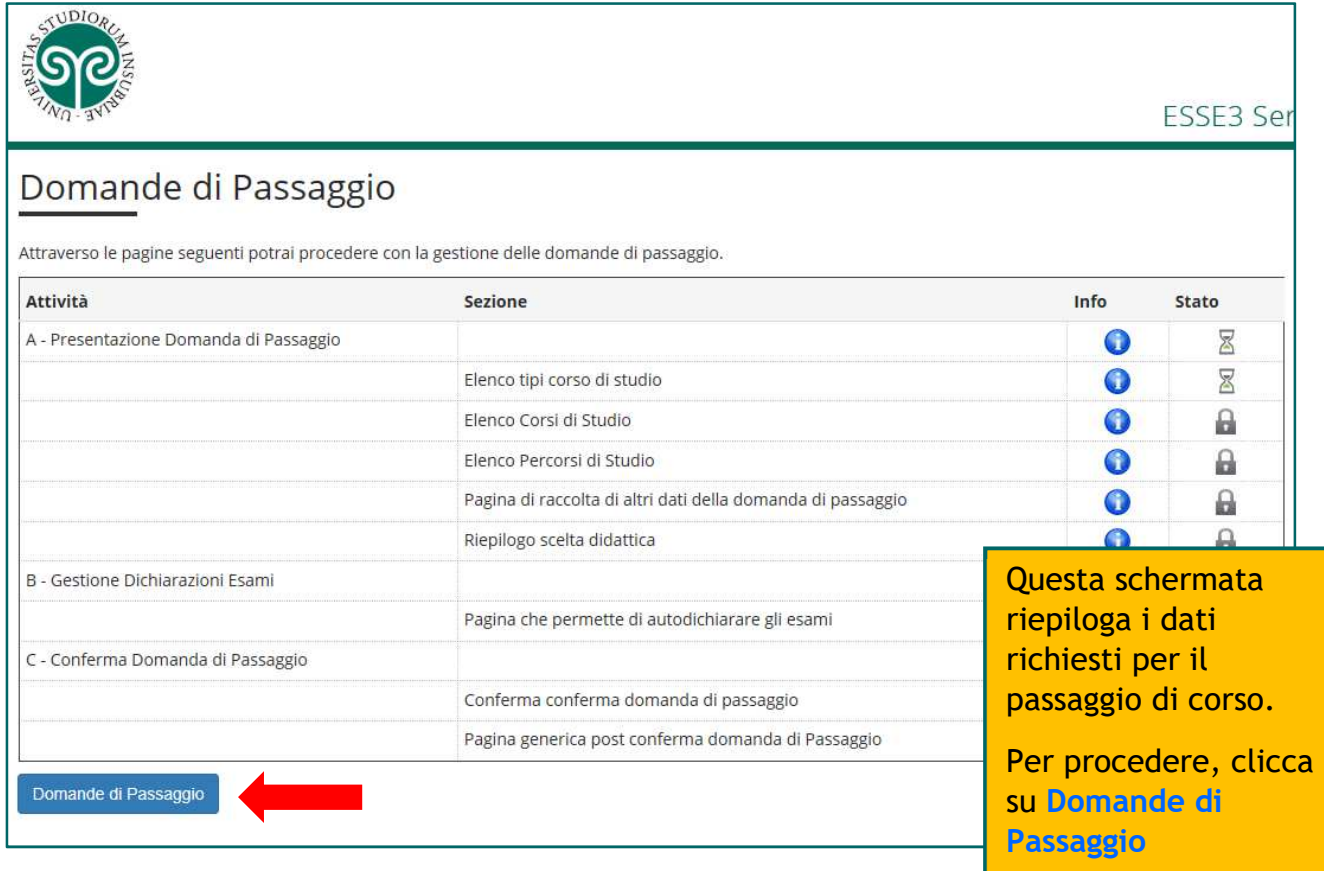

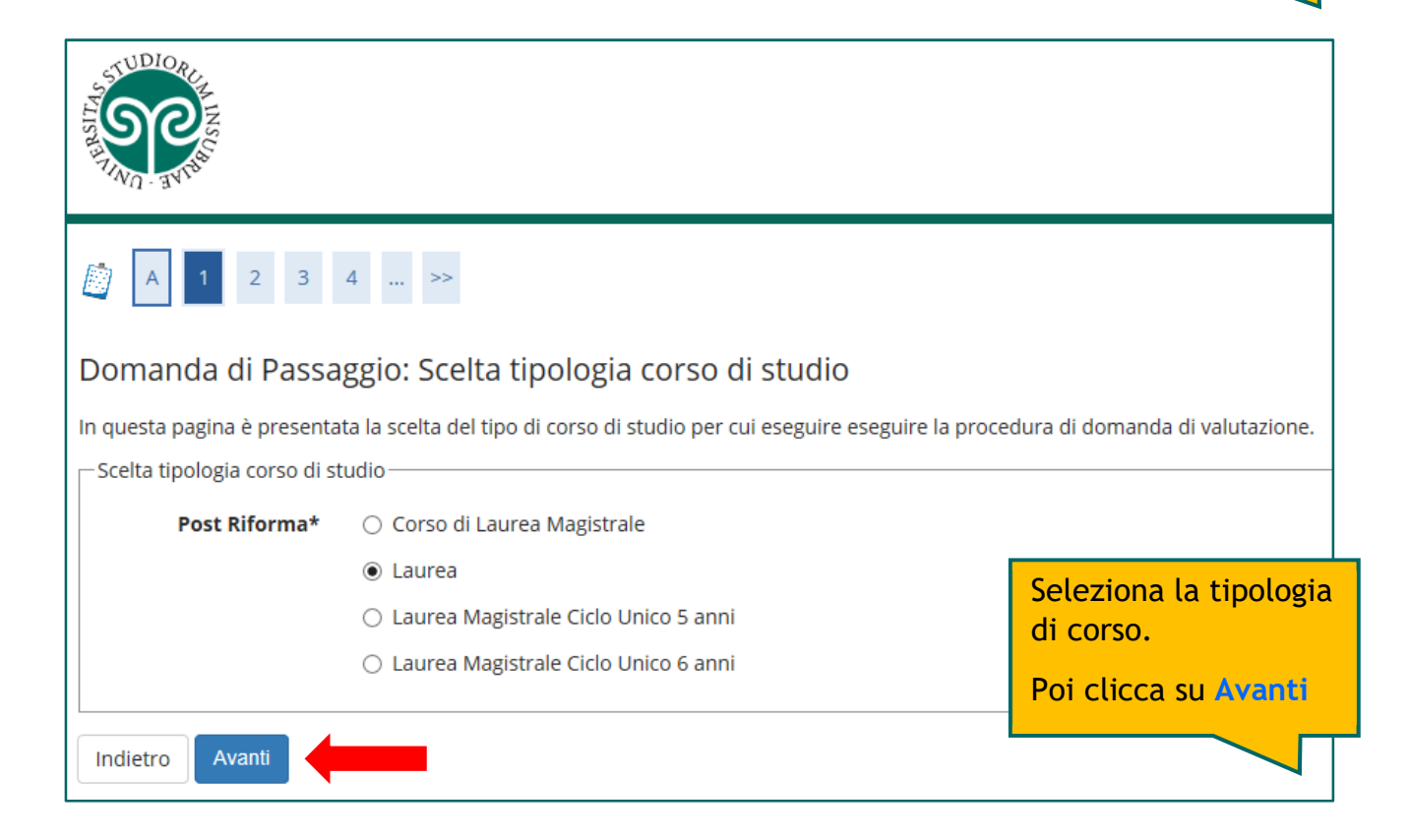

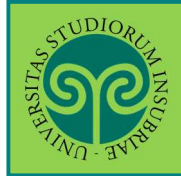

# **PASSAGGIO INTERNO · ad ALTRO CORSO LAUREA di QUESTO ATENEO**

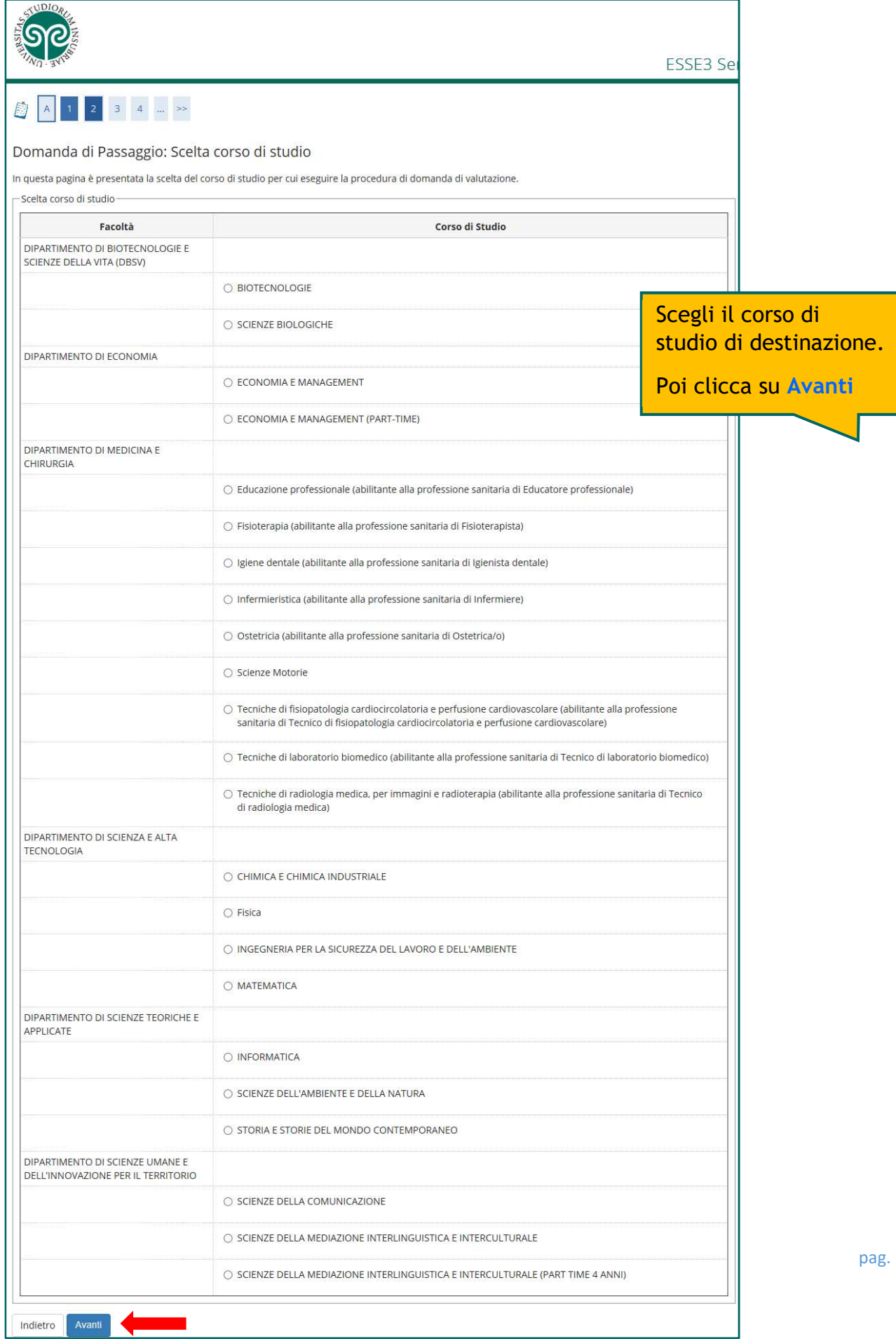

pag. 5

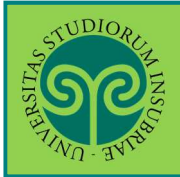

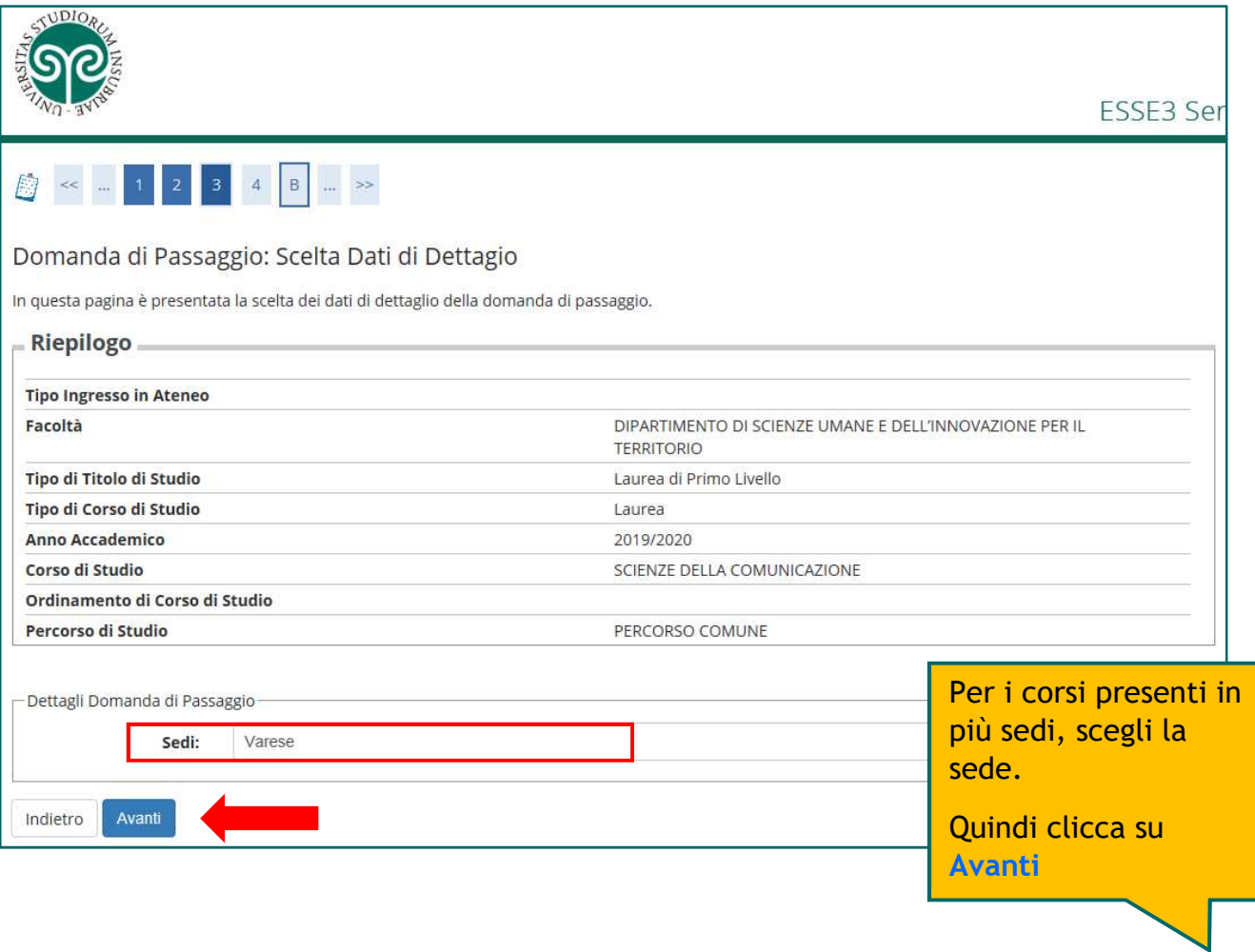

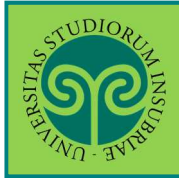

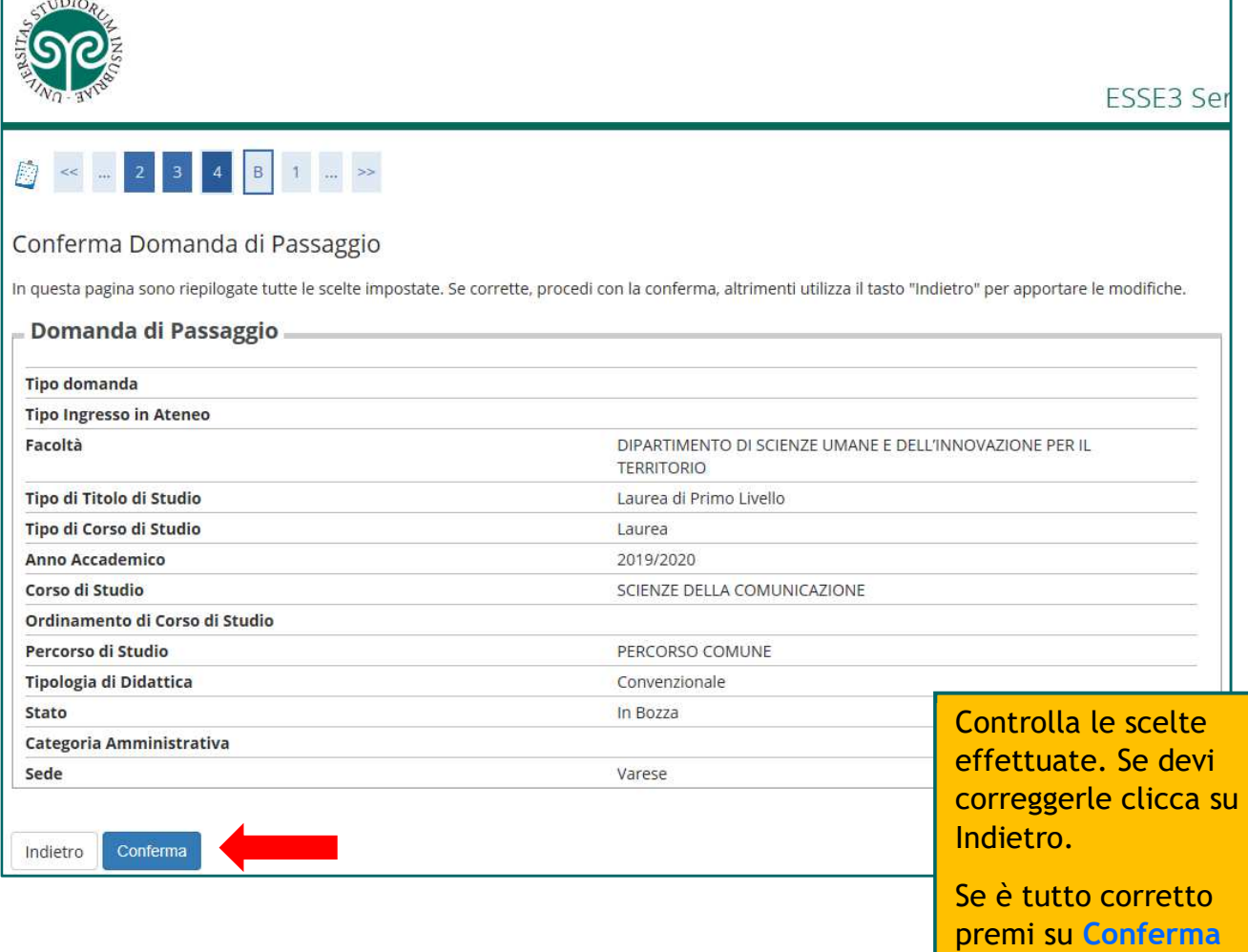

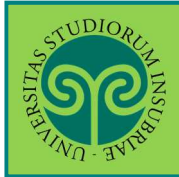

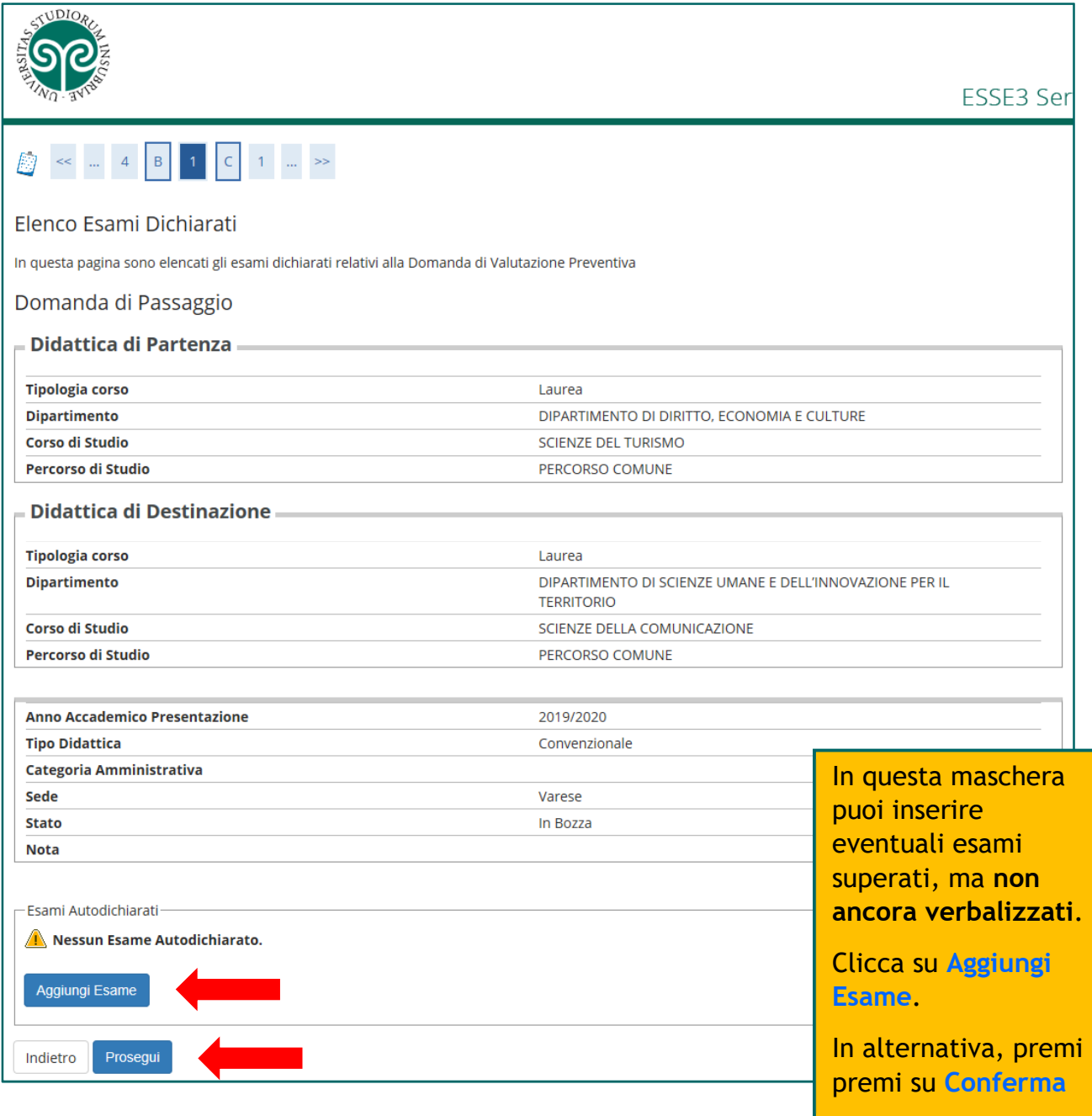

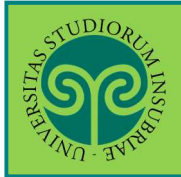

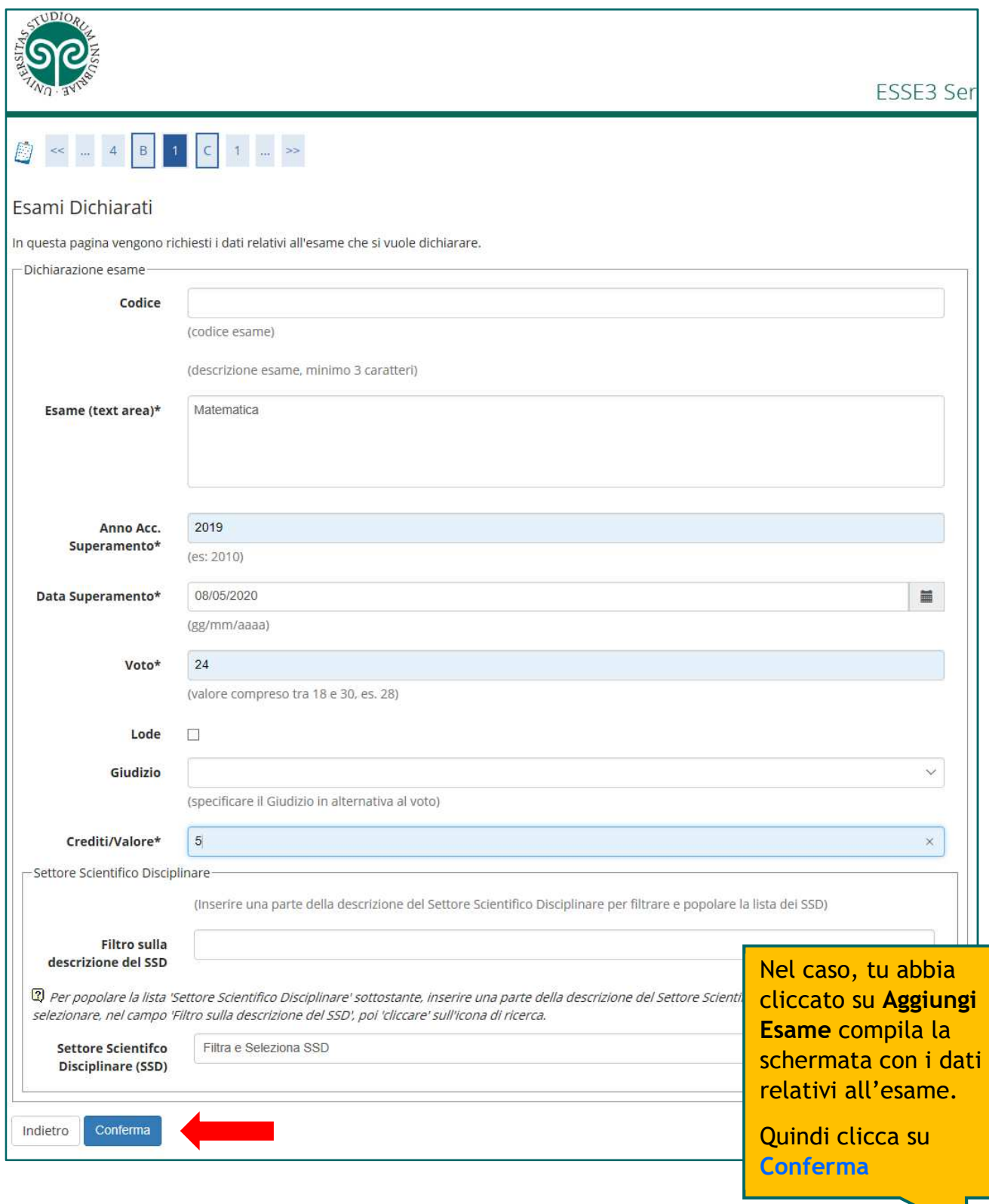

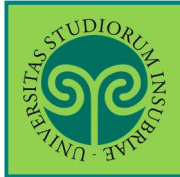

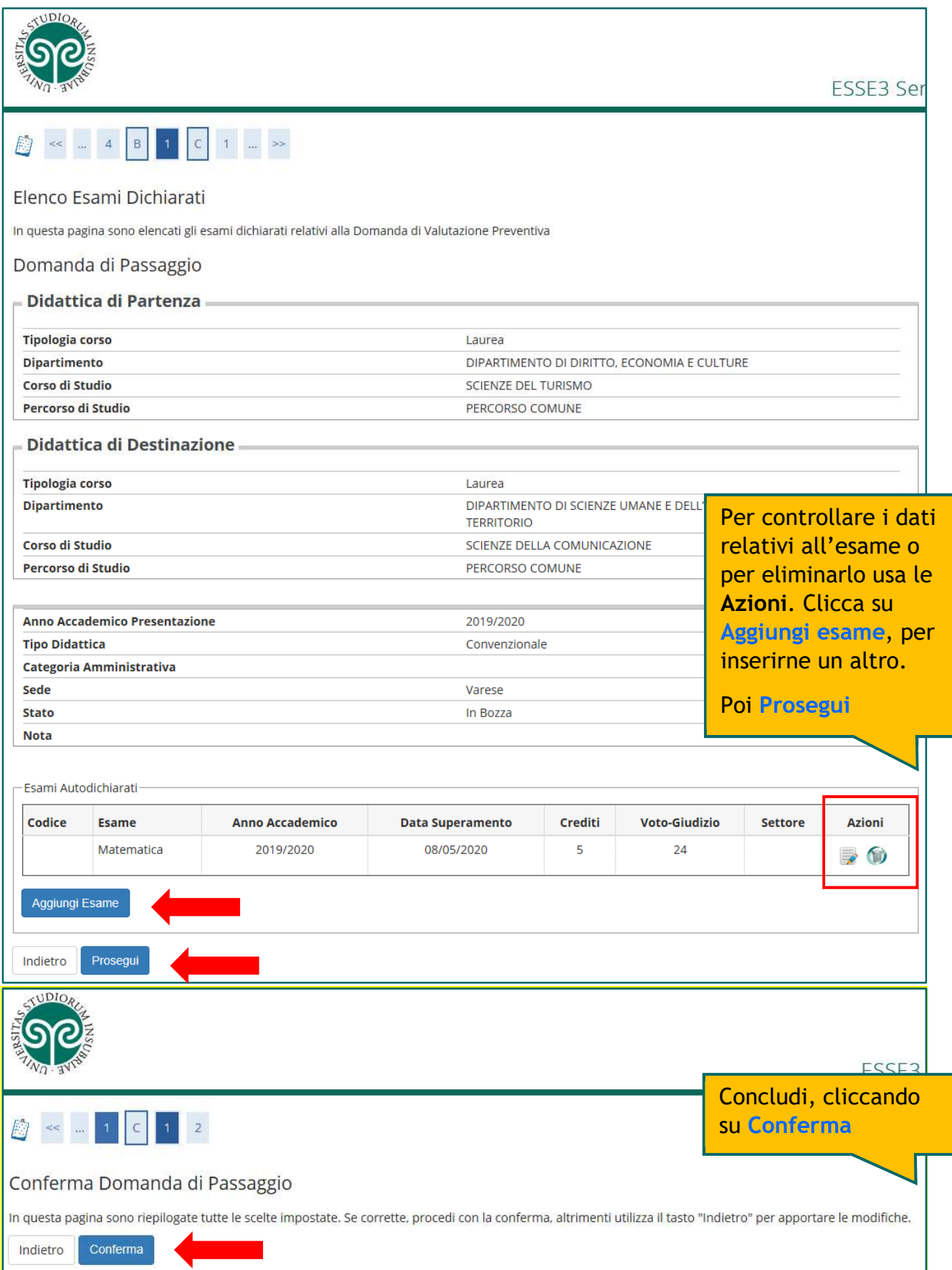

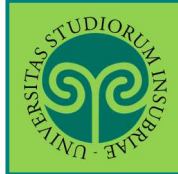

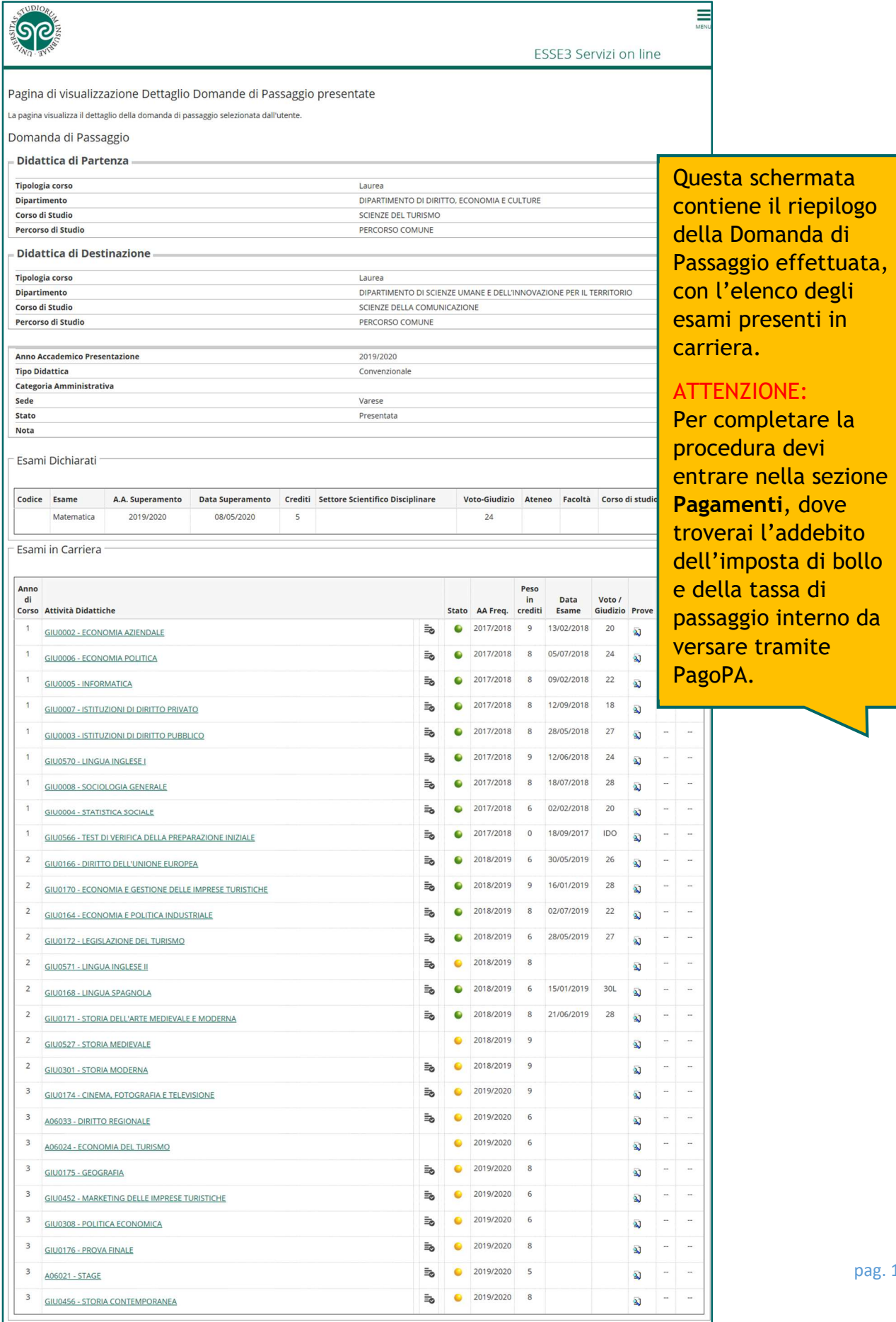